1) With the mouse click Start -> Kontrollpanel

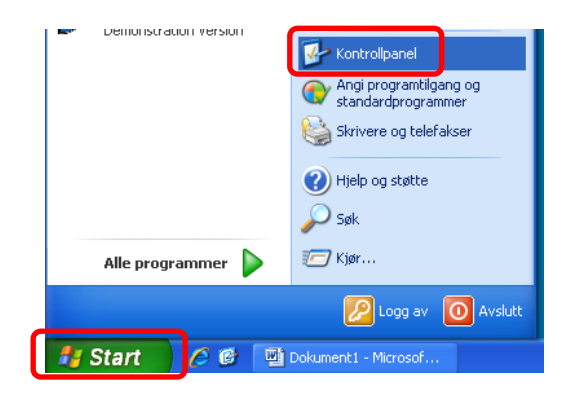

2) Then click Instillinger for region og språk

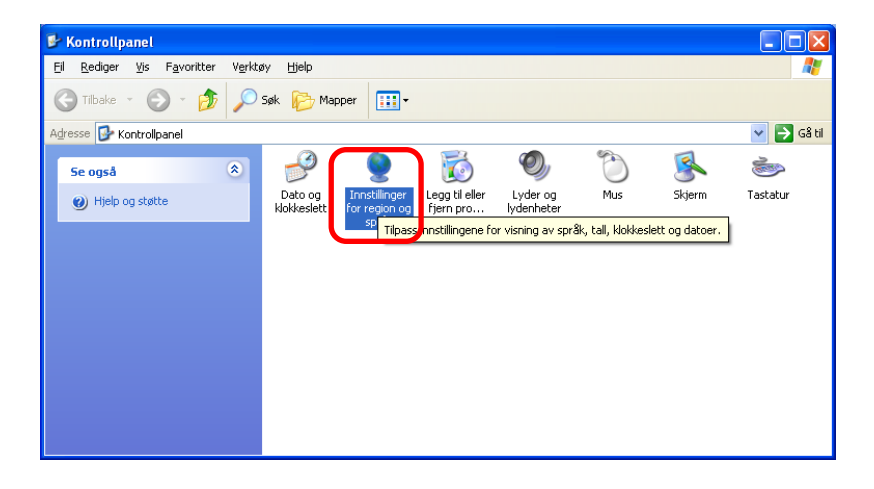

3) Click Språk and Detaljer

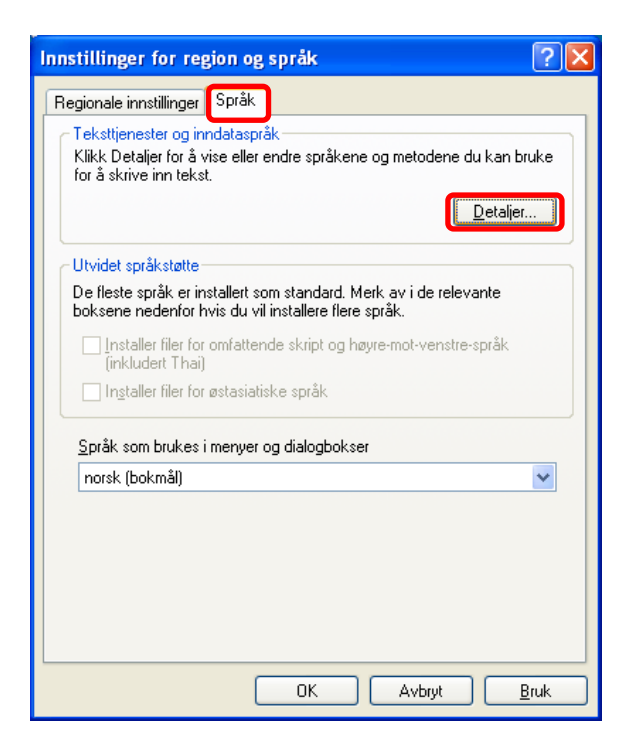

4) Click Innstillinger and Legg til

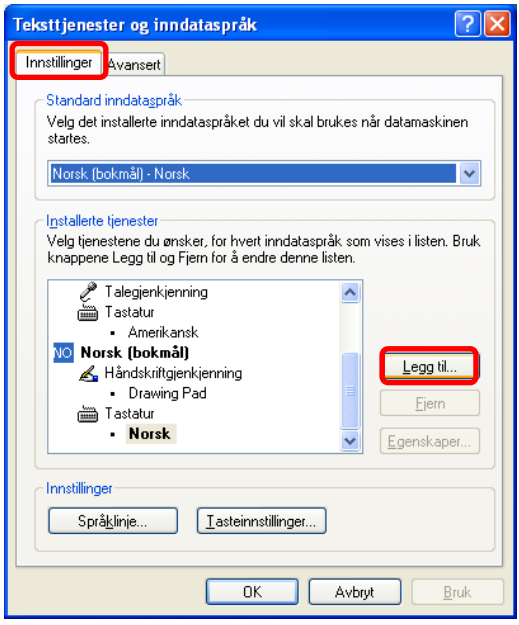

5) Click Inndataspråk and select Norsk (bokmål), or another language if you wish.

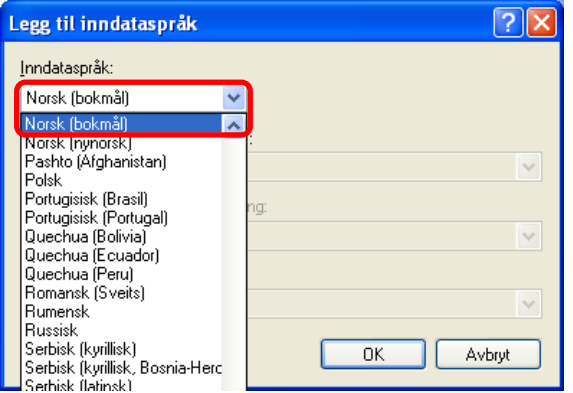

## 6) Click OK

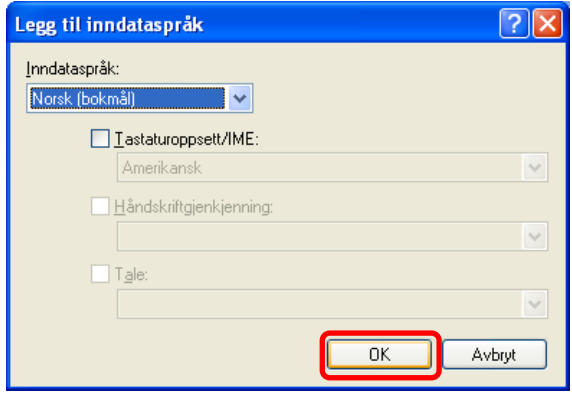

7) Make shure Norsk (bokmål) – Norsk, or the language you choose, is selected in Standard inndataspråk. Then click OK

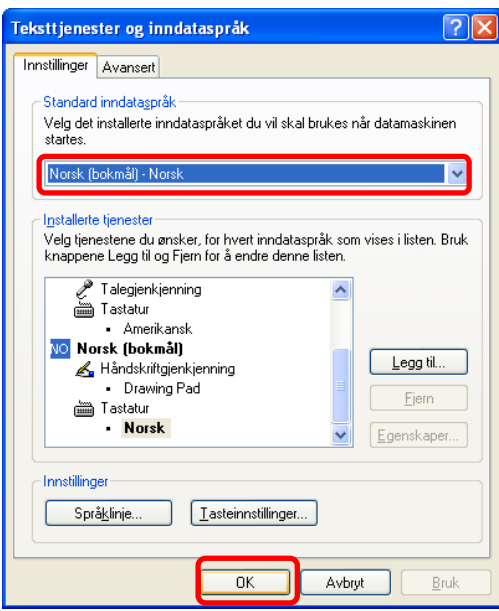

## 8) Click OK.

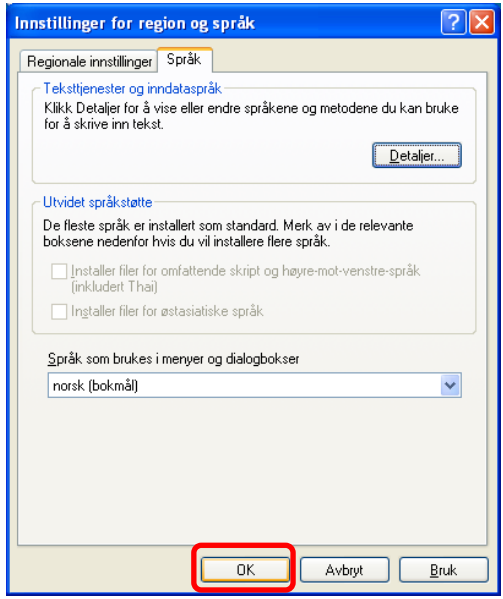

Now you can toggle/switch between keyboard layouts by holding down the  $Shift + Alt$ buttons on your keyboard.